## Type the webpage address in the address bar

https://environmentaltraining.ecatts.com/home

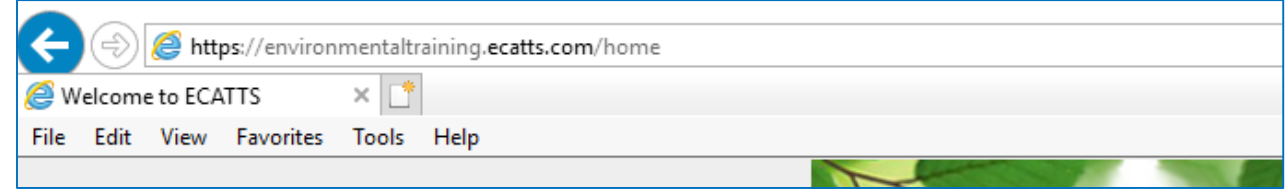

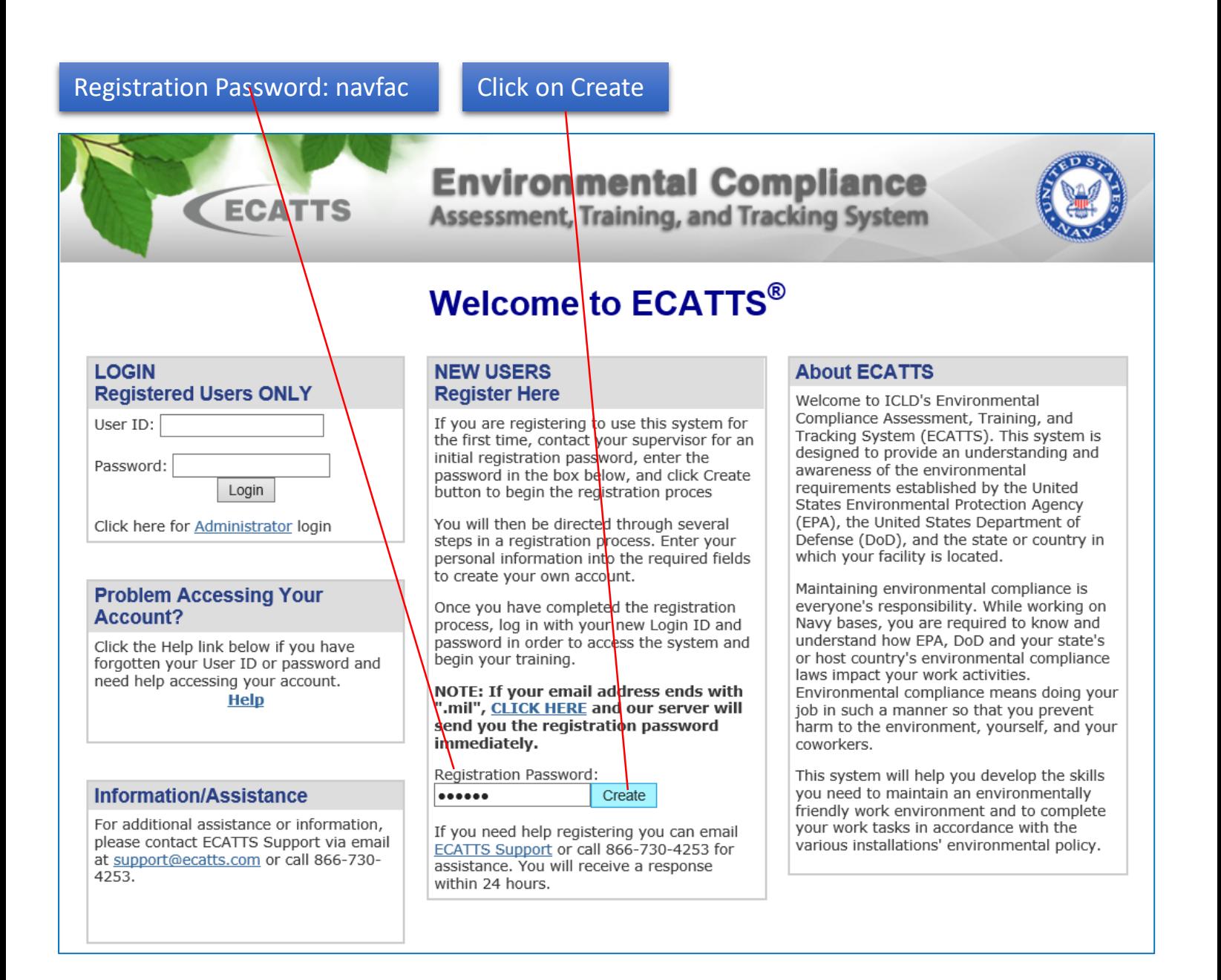

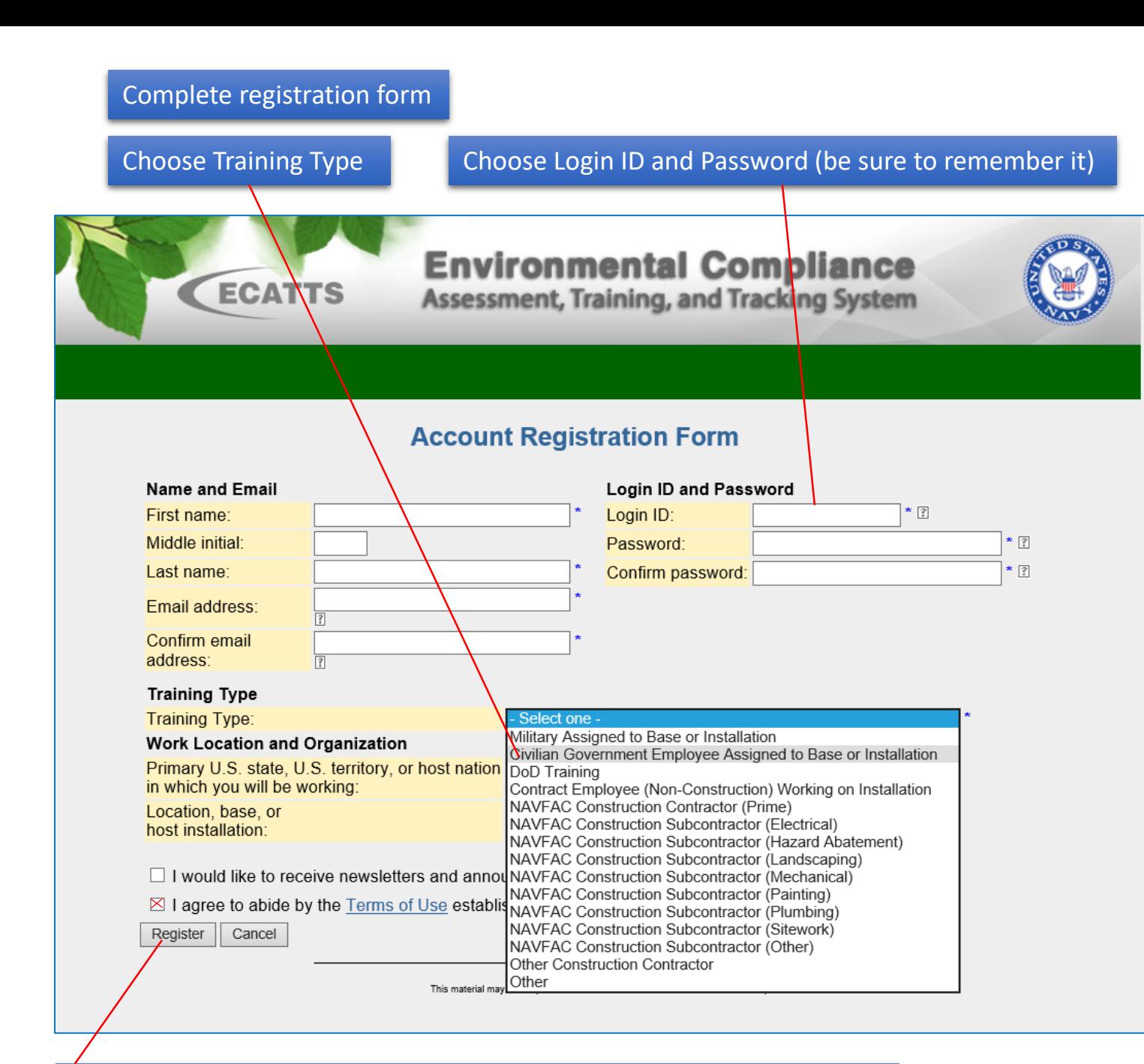

## Check the "I agree to abide by the Terms of Use…" and click on Register

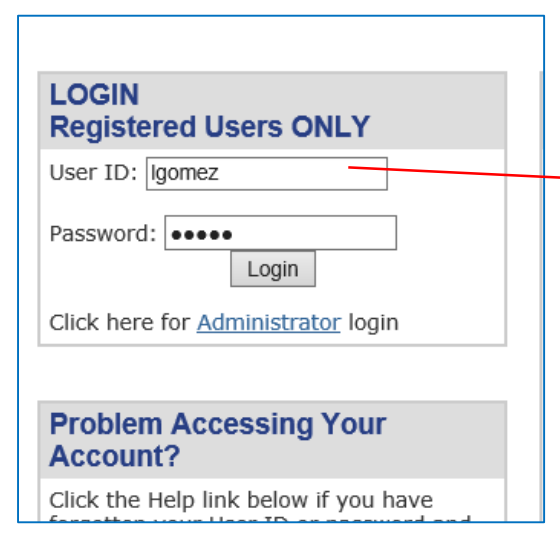

Go back to Login Screen and log in using the user name and password you created

## EMS Awareness Training for NAS Corpus Christi

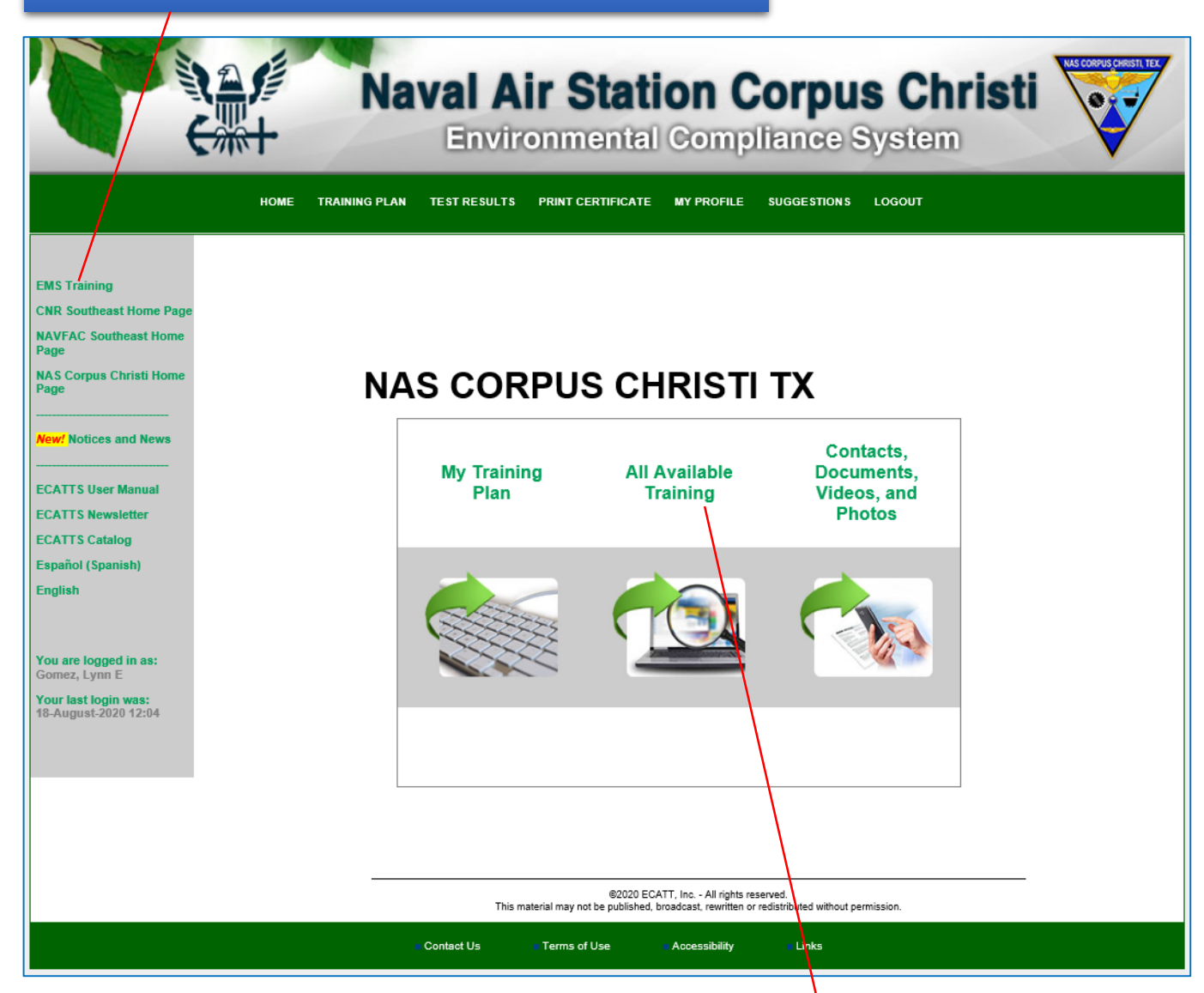

## Click on "All Available Environmental Training."

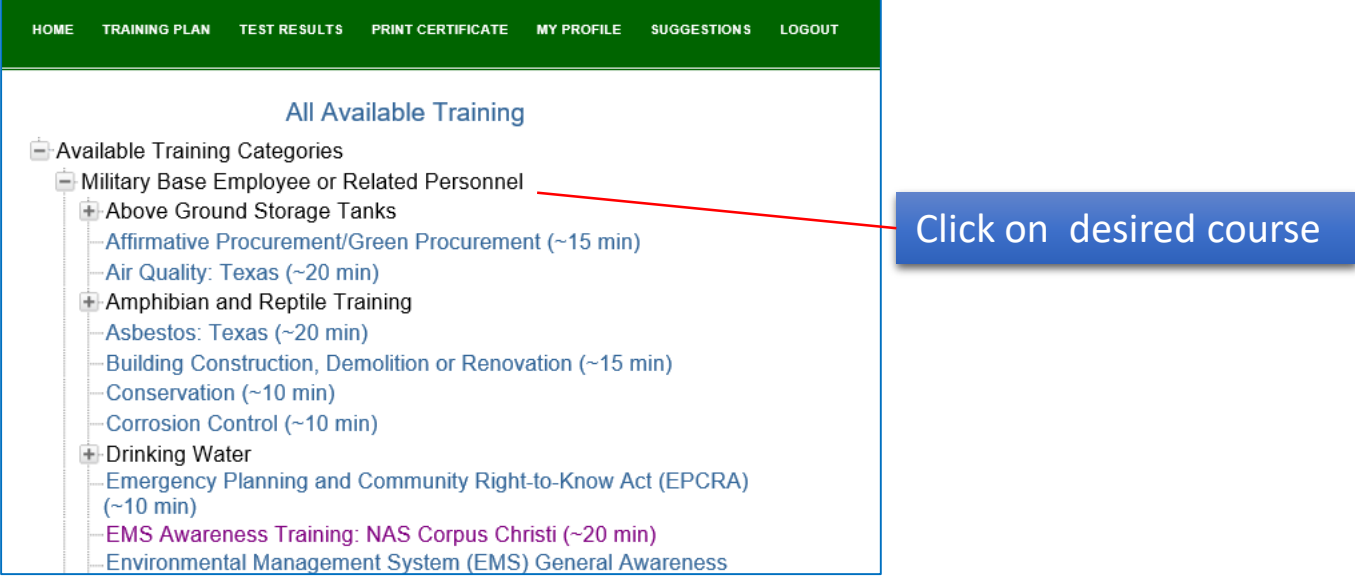